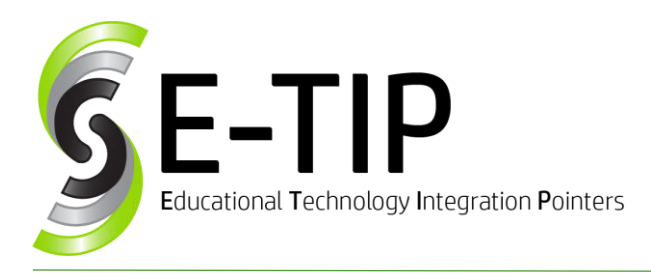

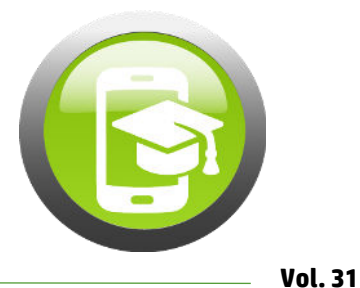

# **Ohio AIR Testing**

It's that time of year again – standardized testing time! In Ohio, that means AIR testing. Prior to beginning any testing, it is recommended that students take at least one practice test. It's important to model what to do during the test, so a best practice is to start as an entire class, with the teacher walking through a practice test on a projector. After completing that, students can do their own practice test on Chromebooks. To access the practice tests, go to<https://oh.portal.airast.org/ost.stml>and click on Practice Tests.

### **Practice Tests:**

On the teacher's computer go to th[e Practice Site.](https://login9.cloud1.tds.airast.org/student/V335/Pages/LoginShell.aspx?c=Ohio_PT)

- 1. Make sure it says **Guest User**, **Guest Session** and click **Sign In**.
- 2. Select **Grade Level**.
- 3. Select **Test** (content area) and which practice test they should work on. There is usually more than one test of each type, so the students can go in a few times.
- 4. Go over **the test tools with the students**.

## **Student Practice Using the Chromebooks:**

This only works when the AIRSecure Test Kiosk app is installed as a Kiosk App (see the Bonus E-Tip below).

- 1. Students open Chromebooks, but **DO NOT LOGIN**.
- 2. In the bottom left corner, click on the AirTesting icon.
- 3. Make sure it says **Guest User**, **Guest Session** and click **Sign In**.
- 4. Select **Grade Level**.
- 5. Select **Test** (content area) and which practice test they should work on. There is usually more than one test of each type, so the students can go in a few times.
- 6. Go over **the test tools with the students**.
- 7. To exit kiosk mode after students are done with the practice test, restart the Chromebook and while it is restarting, press  $Ctrl + Alt + s$ .

A guide on Practice Testing for teachers can be found [here.](https://oh.portal.airast.org/core/fileparse.php/3094/urlt/Ohio_Online_Practice_Site_Guidance.pdf) If you are doing the open-ended response/writing portion, there are sample prompts and rubrics you can use with the students. This is a nice document to print out, but also have on your computer since it includes many helpful links. There are also other [helpful tutorials and tools](https://oh.portal.airast.org/resources/student-tutorials-and-tools-spr/) on ODE's website.

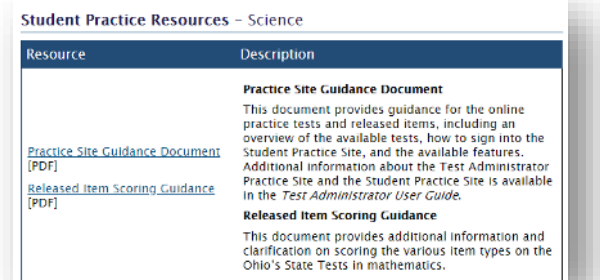

# **Bonus E-Tip: Set Up a Kiosk App on Chromebooks in Google Admin**

To set up the AIRSecure Testing app, open Google Admin, and type Kiosk Settings into the search bar. Click the first option. Click Manage Kiosk Applications, then Chrome Web Store, and type Air Test into the search box. Look for "AIRSecure Test" and click add. Students can then use the above instructions to access the testing app.

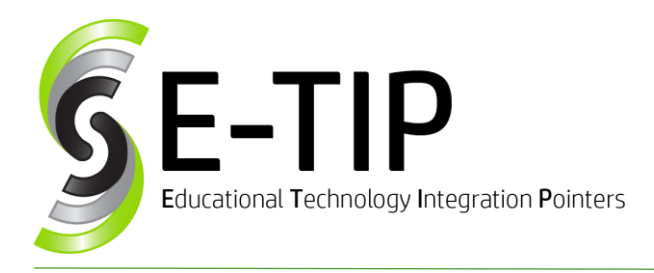

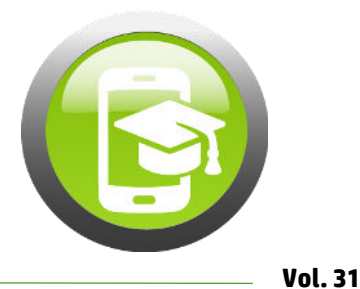

School districts select 15 consecutive school days, including makeups, within each test window.

- **English Language Arts** March 25 to April 26, 2019
- **Mathematics, Science and Social Studies** April 1 to May 10, 2019

Results for English Language Arts, Mathematics, Science and Social Studies tests taken in Spring 2019 will be available to districts in the Online Reporting System on the following dates:

- Results for all subjects and all grades for students who tested **ONLINE** will be available to download **Monday, June 3, 2019**.
- Printed family reports for all spring 2019 test are due in districts on **July 24, 2019**.

#### **Helpful Resources**

- [Test Administrator Checklist](https://oh.portal.airast.org/core/fileparse.php/3094/urlt/OST_Spr19_TAM_AppendixK.pdf)
- [Test Administration Manual](https://oh.portal.airast.org/core/fileparse.php/3094/urlt/OST_Spr2019_Test_Administration_Manual.pdf)
- [Resources](https://oh.portal.airast.org/resources/)
- [List of Tests \(and how much time is designated for each one\)](https://oh.portal.airast.org/core/fileparse.php/3094/urlt/OH_State_Test_Times.pdf)

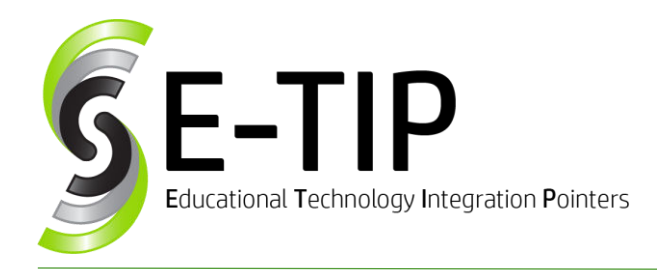

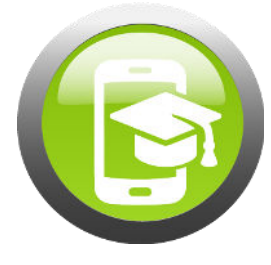

**Vol. 31** 

### **Other Student Practice for Mouse and Computer Skills**

- <https://askatechteacher.com/2014/08/15/24-websites-to-teach-mouse-skills/>
- <https://www.abcya.com/>

**Find more E-Tips at <https://goo.gl/qPn7bN>**